# **13. SIMULACIÓ DE CIRCUITS DE CORRENT CONTINU (PRÀCTICA VIRTUAL)**

#### Objectiu: Comprovar les regles de Kirchhoff en circuits de corrent continu.

### 1 Fonament teòric

#### 1.1 Regles de Kirchhoff

Les regles de Kirchhoff són les eines bàsiques per calcular els corrents que circulen pels diferents elements d'un circuit elèctric. Abans d'enunciar-les cal fer les següents definicions:

- Nus: Punt del circuit on el corrent es pot dividir. Els punts A, B i C de la Figura 1 són tres exemples de nusos.
- Branca: Conjunt d'elements entre dos nusos pels que hi circula la mateixa intensitat. Per exemple, entre el nusos A i C de la Figura 1 es poden observar dues branques diferents: per una banda la formada per la resistència  $R_4$  i la font de força electromotriu (fem)  $\varepsilon_2$ , i per una altra la formada per la resistència  $R_3$ .
- Malla: Qualsevol recorregut tancat que puguem fer sense passar dues vegades per la mateixa branca. Per exemple les tres resistències  $R_2$ ,  $R_3$  i  $R_5$  formen la malla ACBA.

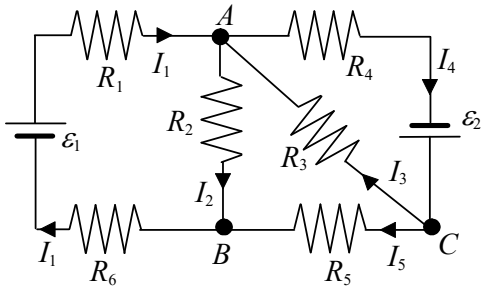

Figura 1

Per determinar els corrents a les branques en primer lloc cal assignar una intensitat amb un sentit positiu arbitrari a cadascuna (al circuit de la Figura 1, les intensitats  $I_1$ ,  $I_2$ ,  $I_3$ ,  $I_4$  i  $I_5$ ). Després hem d'aplicar les regles de Kirchhoff i plantejar un sistema d'equacions on les intensitats són les incògnites.

La primera regla de Kirchhoff, també anomenada regla dels nusos, es refereix als corrents que circulen per les branques d'un circuit que conflueixen en un nus. La regla, que és una conseqüència del principi de conservació de la càrrega elèctrica, afirma que la suma de les intensitats dels corrents que entren en un nus és igual a la suma de les intensitats que en surten. L'aplicació de la primera regla de Kirchhoff a la totalitat dels nusos dóna lloc a un conjunt d'equacions linealment dependents. Per aquest motiu la regla només s'aplica a la totalitat dels nusos menys un. En el cas del circuit de la Figura 1 considerarem els nusos  $A$  i  $C$ 

> que es mostren a la Figura 2. Les equacions que obtenim són:  $\blacktriangledown$  I.

$$
I_1 \t A \t I_4
$$
  
\n
$$
I_2
$$
  
\n
$$
I_3
$$
  
\n
$$
I_4
$$
  
\n
$$
I_5
$$
  
\n
$$
I_1 + I_3 = I_2 + I_4
$$
 (1)

Simulació de circuits de corrent continu (pràctica simulació) 120 Figura 2

 $\overline{I}$ 

$$
I_5 + I_3 = I_4 \tag{2}
$$

La segona regla, també anomenada regla de les malles, és conseqüència del principi de conservació de l'energia, i estableix que la suma dels canvis de potencial al llarg d'una malla és igual a zero. Per determinar els canvis de potencial cal tenir en compte les següents normes:

En recórrer una resistència R en el sentit de la intensitat I, el canvi de potencial és  $-RI$ , mentre que si ho fem contracorrent és  $+RI$  (veure la Figura 3).

I I R R V<sup>B</sup> - V<sup>A</sup> = -RI V<sup>B</sup> - V<sup>A</sup> = RI A B A B Figura 3

En recórrer una font de força electromotriu (fem  $\varepsilon$  passant primer pel born negatiu i després pel positiu, el canvi de potencial és +  $\varepsilon$ . Si ho fem al inrevés, és -  $\varepsilon$  (veure la Figura 4).

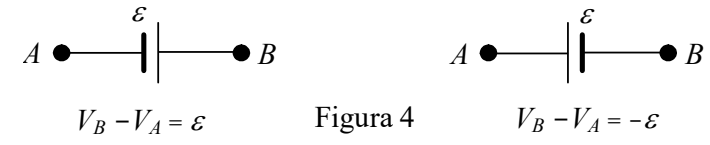

En la resolució de circuits, la segona regla s'aplica a un nombre de malles independents igual al nombre d'incògnites (branques) menys el nombre d'equacions vàlides pels nusos (nombre de nusos menys un). Pel circuit de la Figura 1 hem considerat les tres malles que es mostren a la Figura 5.

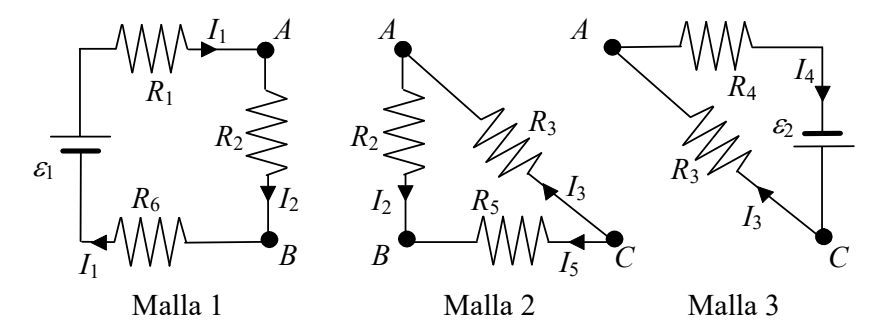

Si recorrem les malles en sentit horari obtenim les equacions següents:

(Malla 1) 
$$
-R_1I_1 - R_2I_2 - R_6I_1 + \varepsilon_1 = 0 \tag{3}
$$

(Malla 2) 
$$
R_2I_2 + R_3I_3 - R_5I_5 = 0
$$
 (4)

(Malla 3) 
$$
-R_4I_4 + \varepsilon_2 - R_3I_3 = 0 \tag{5}
$$

Les intensitats que circulen per cadascuna de les branques de la xarxa de la Figura 1 es poden obtenir resolent el sistema d'equacions (1)-(5).

### 1.2 Potència dissipada a una resistència. Potència subministrada o absorbida per una font

Quan un corrent elèctric d'intensitat I circula per un conductor de resistència R es produeix un escalfament. La potència (energia per unitat de temps) dissipada a la resistència ve donada per la llei de Joule:

$$
P_R = R\ell^2 \tag{6}
$$

Si un corrent d'intensitat I circula per una font de fem  $\varepsilon$  i resistència interna r, de manera que la travessa del pol negatiu al positiu, la font treballa com un generador que proporciona energia, i la **potència subministrada**, tenint en compte l'energia perduda per efecte Joule en  $r$ , és :

$$
P_s = \varepsilon I - rI^2 \tag{7}
$$

En canvi si un corrent d'intensitat I circula per una font de fem  $\varepsilon$  i resistència interna r, de forma que la travessa del pol positiu al negatiu, la font treballa com un receptor que absorbeix energia, i la potència absorbida més la dissipada en  $r$  per efecte Joule és:

$$
P_a = \varepsilon I + rI^2 \tag{8}
$$

El principi de conservació de l'energia aplicat a qualsevol circuit elèctric afirma que la potència subministrada pel conjunt de fonts, que cedeixen energia al circuit, és igual a la potència absorbida pel conjunt de fonts, que guanyen energia, més la potència dissipada a totes les resistències. És a dir:

$$
\sum_{i=1}^{N_S} P_i = \sum_{i=1}^{N_a} P_i + \sum_{i=1}^{N_R} P_i \tag{9}
$$

on  $N_s$  i  $N_a$  són respectivament el nombre total de fonts del circuit que subministren i absorbeixen energia i  $N_R$  el nombre de resistències externes. Combinant les expressions (6)-(9) obtenim:

$$
\sum_{i=1}^{N_s} \varepsilon_i I_i = \sum_{i=1}^{N_a} \varepsilon_i I_i + \sum_{i=1}^{N_R} R_i I_i^2 + \sum_{i=1}^{N_s + N_a} r_i I_i^2
$$
\n(10)

#### 1.3 Problema previ (divisor de tensió).

Considereu un circuit format per l'associació en sèrie de dues resistències (100Ω i 200Ω) i una fem de 5V. Calculeu els valors teòrics de la intensitat I del circuit i les caigudes de tensió a les resistències.

Observeu que la diferencia de potencial (ddp) a les resistències és més petita que a la fem, per tant diem que aquest circuit és un divisor de tensió.

#### 1.4 Problema previ (resistència equivalent, Circuit 1)

Considereu el circuit de la figura 6 format per quatre resistències del mateix valor,  $(R=100\Omega)$ . Calculeu el valor de la resistència equivalent.

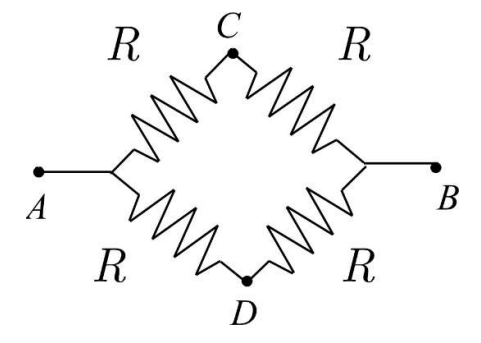

Figura 6

Calculeu les intensitats en un circuit format per l'associació de resistències R de la figura 6 i una fem de 1 V.

### 1.5 Problema previ (resistència equivalent, Circuit 2)

Ara afegim una resistència R entre els punts C i D del circuit considerat a apartat 1.4 (és el problema 17 de Enunciats de Problemes de Física, Corrent Continu). Trobeu la resistència equivalent de la associació de 5 resistències i la intensitat que circula per aquesta resistència (nota: us caldrà utilitzar les lleis de Kirchhoff).

Nota: us caldrà emprar les lleis de Kirchhof

## 2 Procediment de simulació virtual

### 2.1 Eines per realitzar la simulació

Les següents eines es poden utilitzar per realitzar una simulació virtual de circuits, tot i que es pot utilitzar qualsevol altra eina de simulació. Una possible llista d'eines és la següent:

1) LTspice(https://www.analog.com/en/design-center/design-tools-and-calculators/ltspicesimulator.html) és una eina de simulació de circuits. Es pot descarregar i instal·lar en sistemes operatius Windows, i Mac i en Linux mitjançant l'emulador wine. El següent enllaç es pot utilitzar per a una breu introducció

https://www.youtube.com/watch?v=JRcyHuyb1V0

2) Circuitlab (https://www.circuitlab.com/) pot ser utilitzat per dissenyar amb un editor esquemàtic i realitzar simulacions de circuits. No cal fer la instal·lació perquè l'eina funciona en un navegador. Breu introducció a :

https://www.youtube.com/watch?time\_continue=1&v=f52GV1IpwVk&feature=emb\_logo&ab channel=nerdkits

Tingueu en compte que aquesta eina sol·licita el registre d'un usuari i pot bloquejar el procés d'edició.

NB És fonamental afegir connexió a terra per fer que la simulació funcioni (GND en CicruitLab i "ground" en LTspice).

Per afegir una fem

- en LTspice, feu clic a "component" i seleccioneu una font de tensió "voltage"

- en CircuitLab seleccioneu "DC source" → "voltage source"

Per iniciar la simulació

- en LTspice, feu clic a "Simulate"  $\rightarrow$  "Run"  $\rightarrow$  "DC op pnt"

- en CircuitLab, feu clic a "Simulate" → "DC" → "Run DC solver"

Tipicament és possible crear una captura de pantalla prement el botó "PrntScr" / "ImprPant" i inserir-la directament al programa Open Office / Word.

#### 2. Valors inicials

És habitual que el valor real de les resistències sigui lleugerament diferent del seu valor nominal. En el material utilitzat al laboratori, la precisió de les resistències és aproximadament del 10 per cent. Per exemple, una resistència amb un valor nominal de 100 Ω a la pràctica pot situar-se en algun lloc entre 90 i 110 Ω. Per simular aquestes diferències i assignar la variància de les resistències  $R_1, R_2, ..., R_6$ , utilitzarem els números del vostre DNI com a font de números "aleatoris". Suposem que el vostre DNI és 645123M. Per una  $R_1 = 200 \Omega$  generarem el valor "real"  $R_1$ <sup>\*</sup> utilitzant el primer número (n<sub>1</sub>=6) amb la simple formula  $R_1$ <sup>\*</sup>= $R_1$ +n<sub>1</sub>-5=200+6-5=201Ω. De forma similar per una  $R_2$ =100 Ω tindrem  $R_2^* = R_2 + n_2$ -5=100+4-5=99 Ω, etc.

Proporcioneu els valors obtinguts de les resistències  $R_1, R_2, ..., R_6$  a l'informe, junt amb el vostre número de DNI.

### 2.1 Divisor de tensió

- 1. Implementeu un circuit format per una connexió en sèrie d'una fem de 5V, una resistència de 100  $\Omega$  i una resistència de 200  $\Omega$  amb correccions "aleatòries" com es veu a l'exemple de la figura 7.
- 2. Connecteu un born de la fem a terra, com es veu en la Figura 7.
- 3. Sovint és molt útil (i una bona pràctica) nomenar determinats nodes del vostre circuit. Afegiu noms als nodes rellevants del circuit.
- 4. Executeu la simulació del circuit i escriviu el valor de la intensitat obtinguda.
- 5. Mesureu els valors del potencial als diferents nodes.
- 6. A partir d'aquests potencials, calculeu la caiguda de tensió a les resistències ( $V_{R1}$ ,  $V_{R2}$ ) com a diferència de potencials (ddp).

| V <sub>1</sub>                                                                                                    | R <sub>2</sub><br>$\omega$ 201 |          | Operating Point --- |                |
|----------------------------------------------------------------------------------------------------|--------------------------------|----------|---------------------|----------------|
| $\frac{1}{2} \left( \frac{1}{2} \right) \left( \frac{1}{2} \right) \left( \frac$<br>5 | <b>R1</b>                      | $V(c)$ : |                     | voltage        |
|                                                                                                    | 98                             | $V(b)$ : | 1.6388              | voltage        |
|                                                                                                    | A                              | I(R2):   | 0.0167224           | device current |
|                                                                                                    |                                | I(R1):   | 0.0167224           | device current |
| .op                                                                                                    |                                | I(V1):   | $-0.0167224$        | device current |

Figura 7. Exemple de la simulació del circuit i la sortida realitzada amb LTspice.

#### 2.2 Resistència equivalent: Circuit 1

Genereu els valors aleatoris per les resistències ( $R_1, R_2, R_3, R_4$ ), de valor nominal igual a 100  $\Omega$ utilitzant el mètode explicat al punt 2. Utilitzeu aquests valors per a muntar al circuit de la figura 6, i connecteu-lo en sèrie amb una fem  $\varepsilon = 1$ V, com es veu a les figures 9 i 10 (obtingudes amb als dos codis recomanats al punt 2.1, vosaltres sol cal que en feu servir un), on es feu servir valors lleugerament diferents de les resistències.

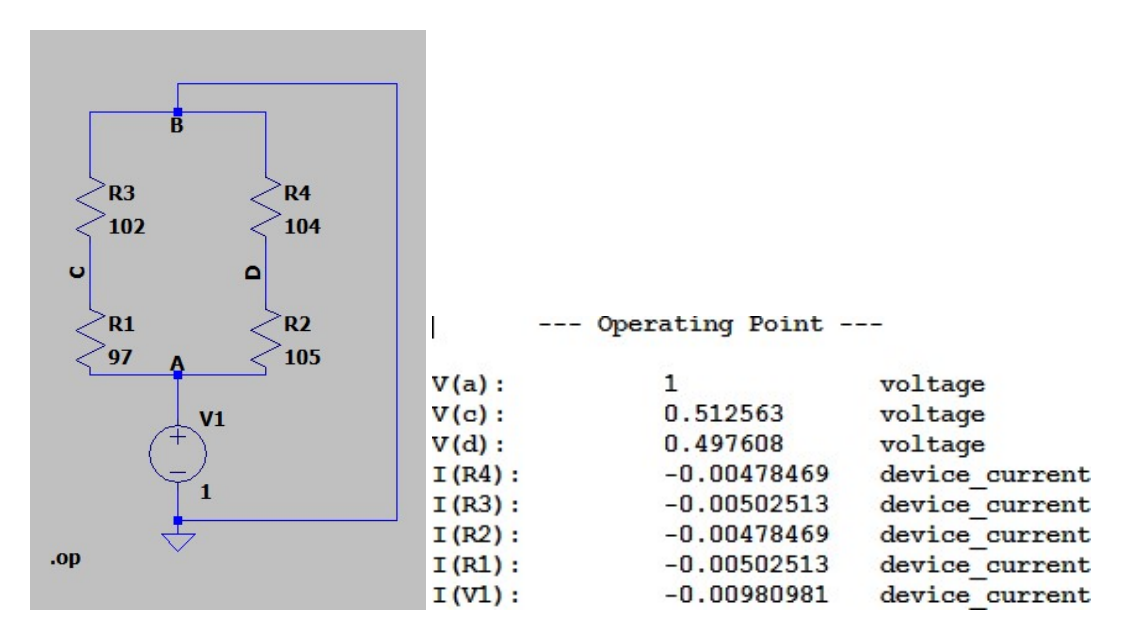

Figura 9 Exemple de la simulació del circuit i la sortida realitzada amb LTspice.

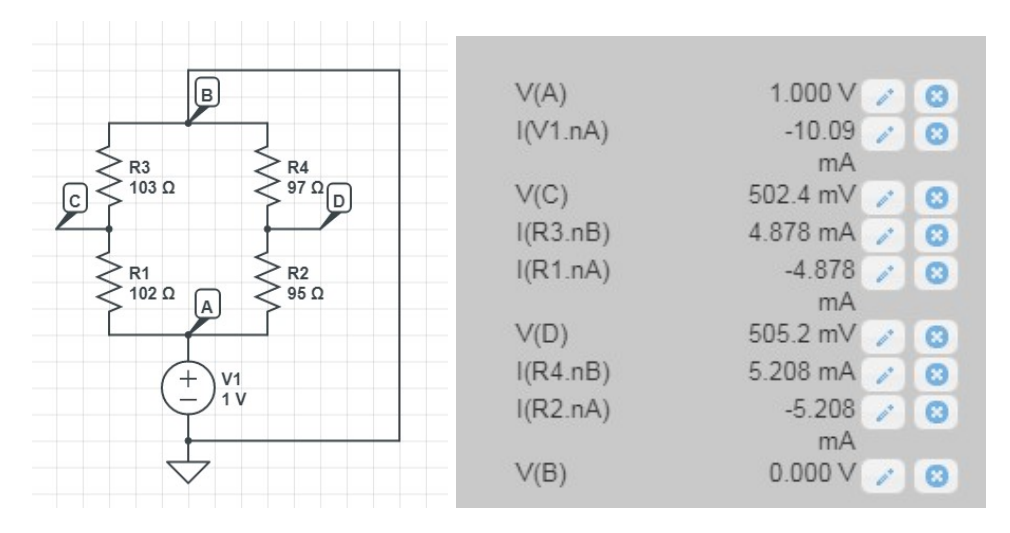

Figura 10. Exemple de la simulació del circuit i la sortida realitzada amb CircuitLab.

Mesureu la intensitat  $I_{\varepsilon}$  que passa per la fem i calculeu la resistència equivalent mitjaçant la relació  $R = \varepsilon / I_{\varepsilon}$ 

#### 2.3 Resistència equivalent: Circuit 2

Modifiqueu el circuit de l'apartat 2.2 afegint una resistència R<sub>5</sub> d'aproximadament 100Ω entre els punts C i D.

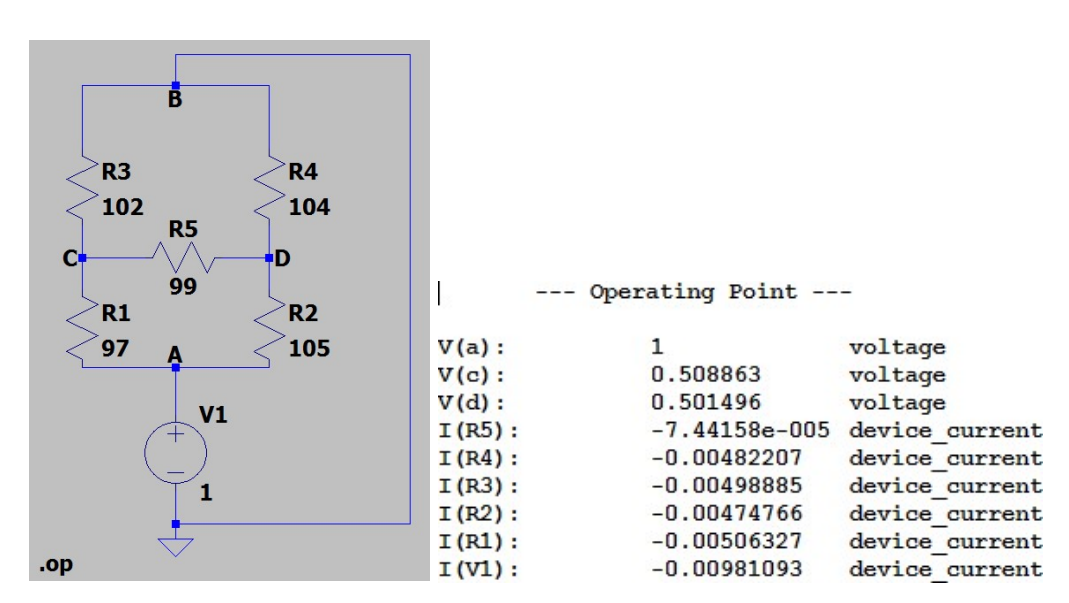

Figure 11. Exemple de la simulació del circuit i la sortida realitzada amb LTspice.

- Mesureu les intensitats que circulen per la fem i per les resistencies.
- Calculeu la resistència equivalent  $R_{eq}$  com a l'apartat anterior.

#### 2.4 Full de la pràctica.

- Resoleu els exercicis teòrics (1.3, 1.4, 1.5) tenint en compte els valors nominals de les resistències (és a dir, sense afegir el soroll).

- Descarregueu el fitxer subgrup P2 cognom nom.odt i editeu-lo amb OpenOffice o Microsoft Word

- Empleneu el full de la pràctica amb els resultats obtinguts:

- adjunteu la solució del problema previ (apartat "Resolució del problema previ")
- proporcioneu valors "experimentals" de la simulació (apartat "Valors mesurats")
- Proporcioneu una captura de pantalla dels tres circuits realitzats (apartat "Captura de pantalla del circuit implementat amb una eina de simulació").

- Pugeu-ho tot al Racó com un únic fitxer PDF: subgrup P2 cognom nom.pdf, per exemple 12\_P2\_llull\_ramon.pdf

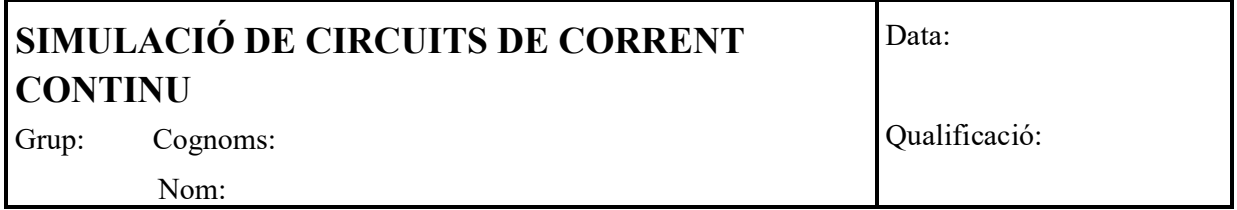

Podeu afegir més fulls si us falta per algun dels exercicis

### 2.1 Divisor de tensió

Resolució del problema previ (apartat 1.3)

### Valors mesurats

valors "aleatoris" de les resistències,  $R_1^* = R_1 + n_1 - 5$ ,  $R_2^* = R_2 + n_2 - 5$ 

 $\text{DNI}$  :  $R1(100\Omega) =$  $R2(200\Omega) =$ 

Intensitats teòriques i experimentals (els valors teòrics són els que resulten al problema previ, on heu utilitzat els valors nominals)

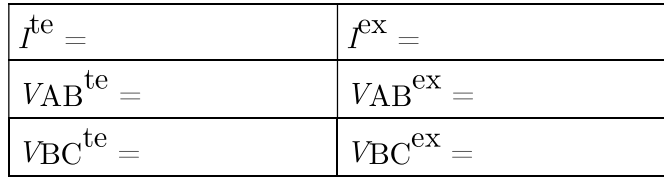

### Captura de pantalla del circuit implementat amb una eina de simulació

Resolució del problema previ (apartat 1.4)

### Valors mesurats

## Resistència equivalent

valors "aleatoris" de les resistències  $DNI:$ 

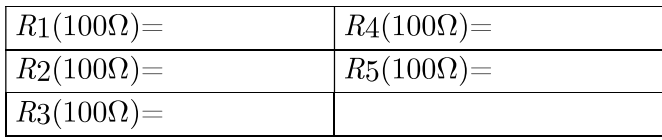

### Circuit 1

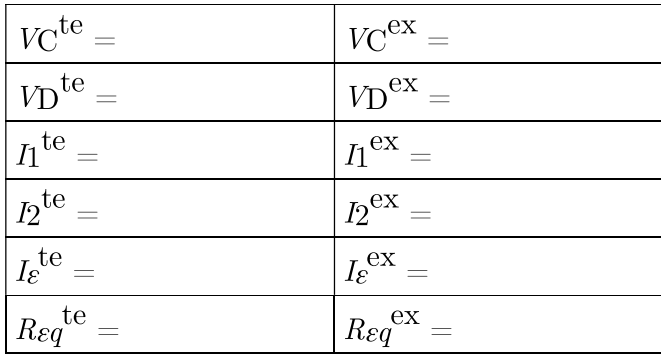

## Captura de pantalla del circuit implementat amb una eina de simulació

# 2.3 Resistència equivalent: Circuit 2

# Resolució del problema previ (apartat 1.5)

## Valors mesurats

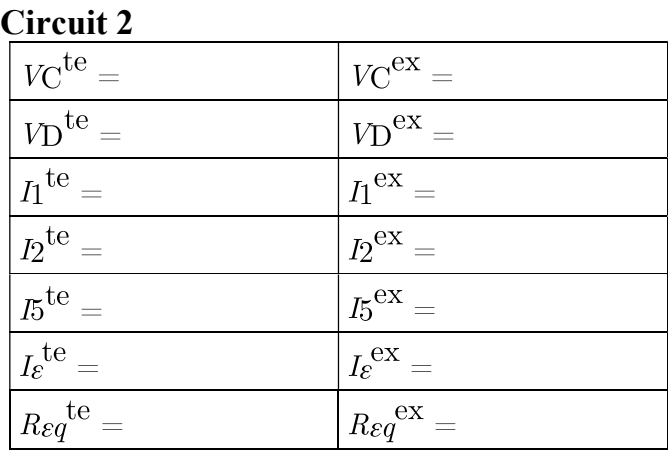

## Captura de pantalla del circuit implementat amb una eina de simulació